# Lecture 11/28 – Servo Motor

FC Tien, YP Liu Dept. IE&M, Taipei Tech

### What is Servo Motor?

#### **Structure of Servo Motors**

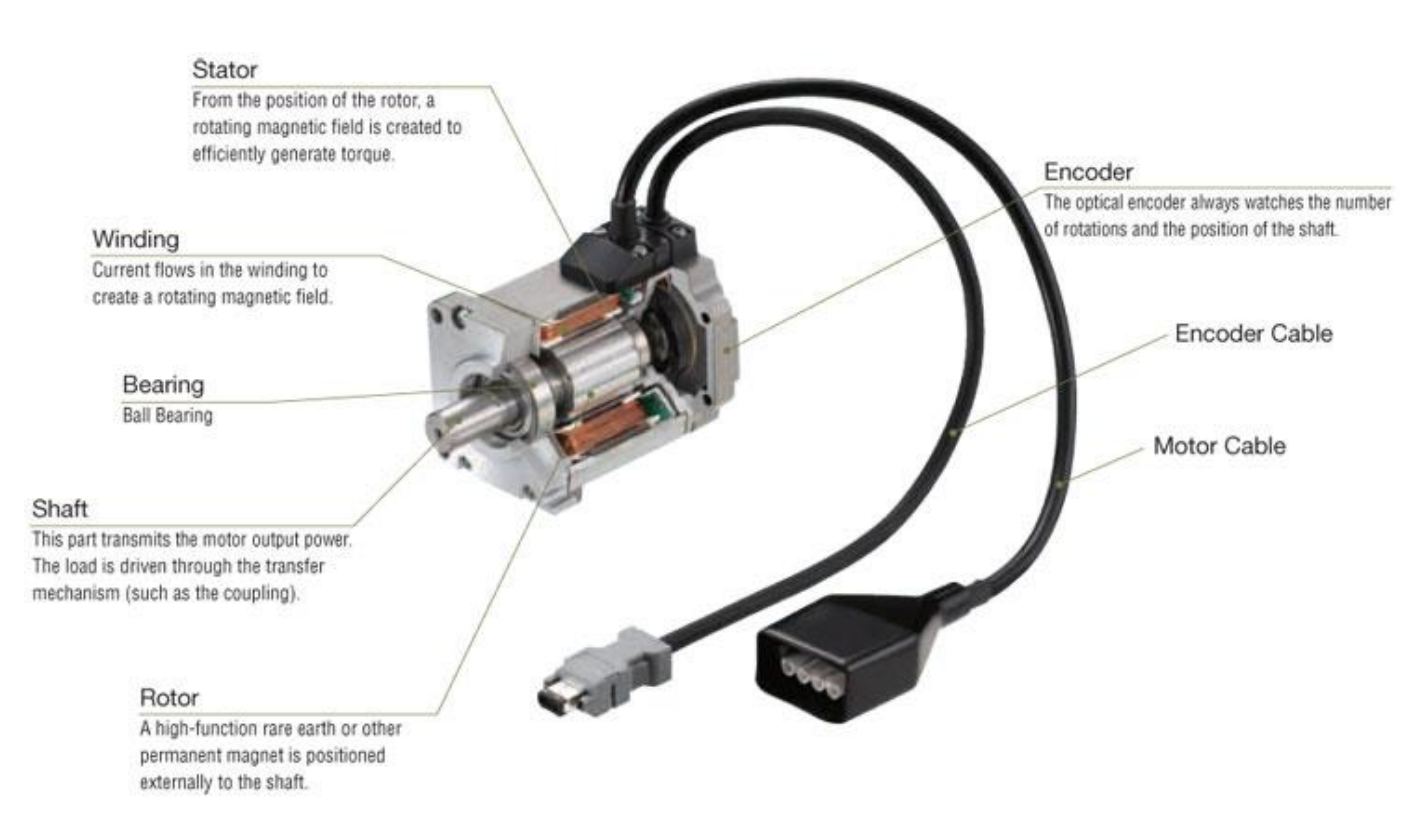

**伺服馬達**(Servomotor)是對用於使用伺服 [機構的馬達\(電動機\)總稱。伺服\(](https://zh.wikipedia.org/wiki/%E4%BC%BA%E6%9C%8D%E6%A9%9F%E6%A7%8B)Servo) 一詞來自拉丁文"Servus", 本為奴隸 (Slave) 之意,此指依照命令動作的意義。所謂伺服 系統,就是依照指示命令動作所構成的控制 装置,應用於馬達的伺服控制,將感測器裝 在馬達與控制對象機器上,偵測結果會返回 [伺服放大器與](https://zh.wikipedia.org/wiki/%E6%94%BE%E5%A4%A7%E5%99%A8)指令值做比較。由此可知﹐因 為伺服馬達是以回饋訊號控制,與藉由輸入 脈波訊號控制的[步進馬達有](https://zh.wikipedia.org/wiki/%E6%AD%A5%E9%80%B2%E9%A6%AC%E9%81%94)所區別

#### What is Servo Motor?

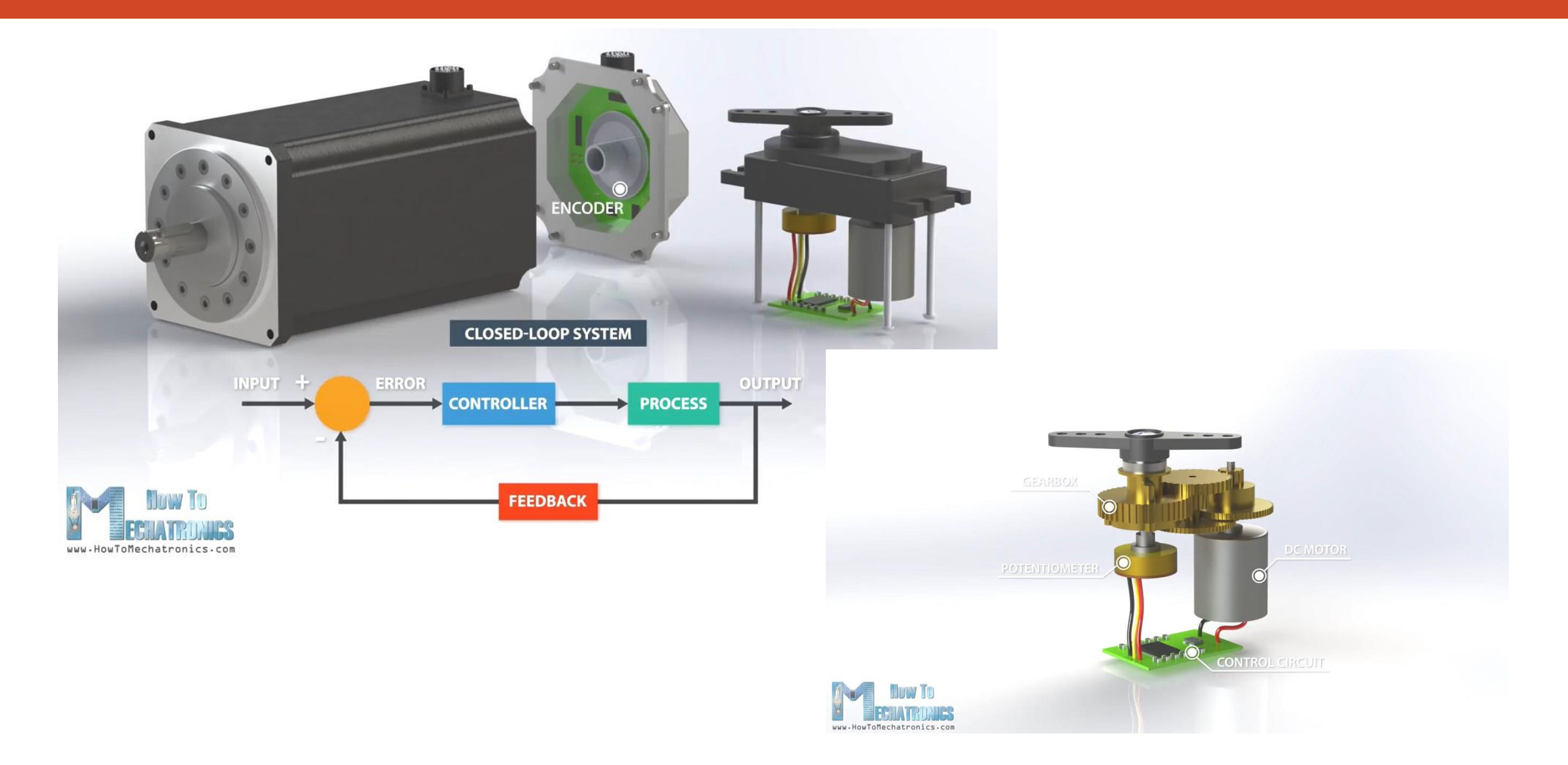

#### What is Servo Motor?

#### ■本實驗介紹一顆簡單的伺服馬達,它只需要很少或根本不需要外加的電路,就能 夠輕易的被微處理器所控制,而且已經有現成的輸出端可以連接需要驅動的物件

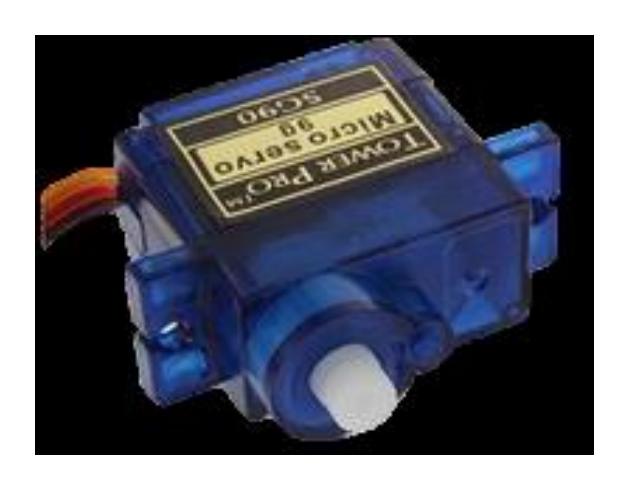

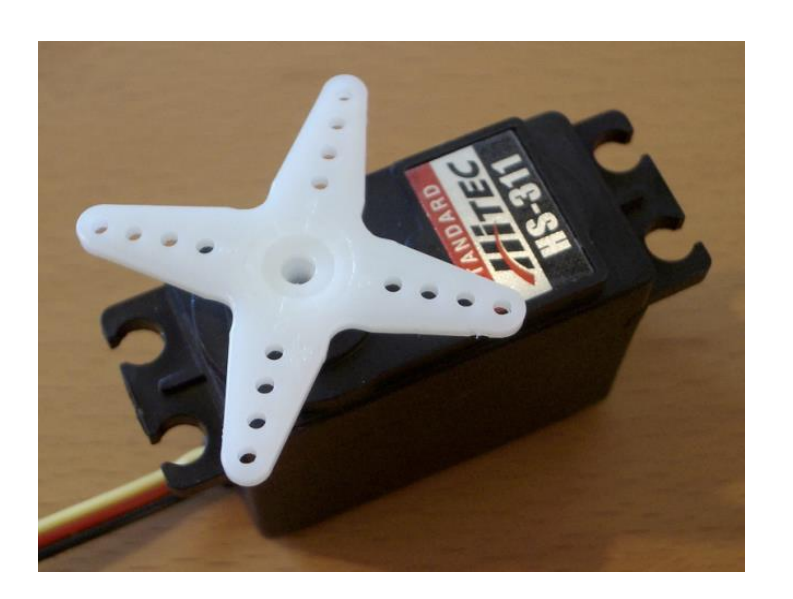

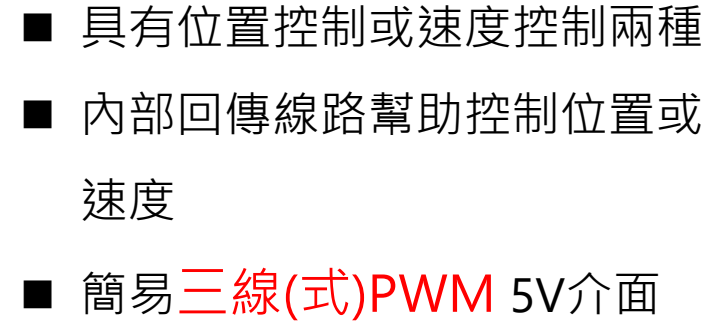

## Types of Servo Motor

■除了本實驗使用的伺服馬達外,市 面上也有許多同樣是三線式的伺服 馬達,從手指大小的伺服馬達到汽 車用的大型伺服馬達都充斥著三線 式伺服馬達的蹤影。

■右圖為另外兩種三線式的伺服馬

dragancu 9g  $157<sub>g</sub>$ 

### 三線式伺服馬達

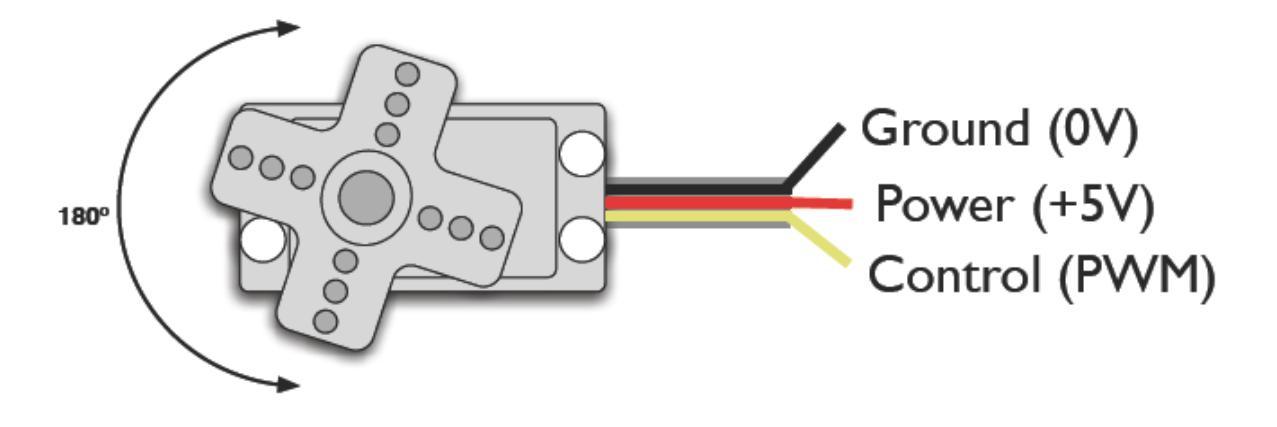

- 三線式伺服馬達的三條線各自用途如下圖所 示
- 紅色和黑色線連結至電源供應處, 而黃色線 則為訊號線

- PWM 頻率為 50 Hz (i.e. every 20 millisecs)
- 脈波寬度範圍 介於 1 到 2 millisecs
- ■1 millisec(1000μs) = 完全反轉的位置
- 2 millisec(2000 μs)= 完全正轉位置

■ 三線式的伺服馬達控制方式為PWM訊號控制, 經由控制PWM訊號HIGH的時間來控制馬達 的轉速或位置

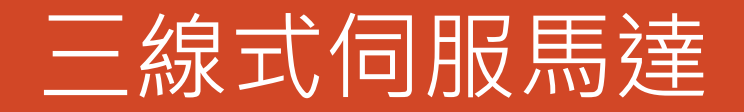

#### ■下圖為伺服馬達轉動角度與其PWM中HIGH的時間長短(Duty大小)關係圖

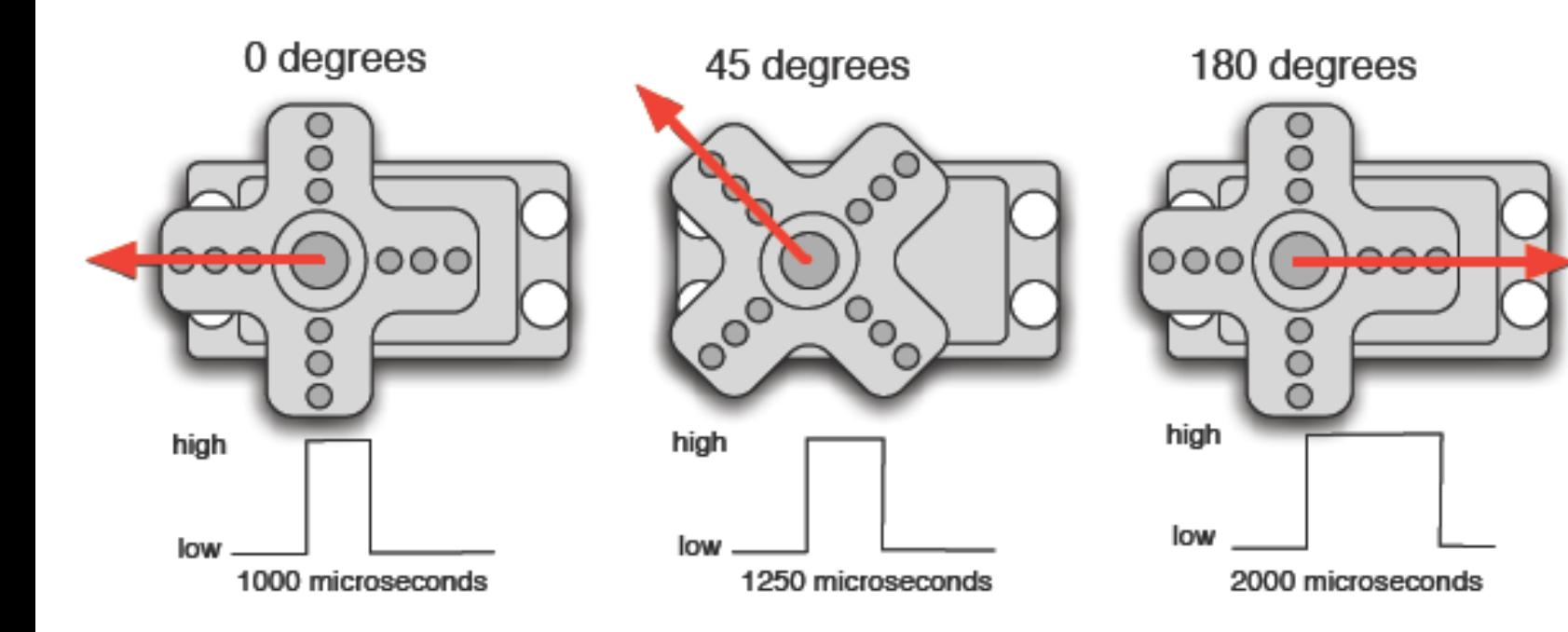

要使用PWM訊號控制伺服馬達需注 意以下數點:

轉動的角度會依據不同的脈波 了保持同樣位置,脈波必須不斷傳送 因為伺服馬達轉動需要時間,所以 脈波傳送過快的話會沒反應

## Servo Motor + Arduino 接線

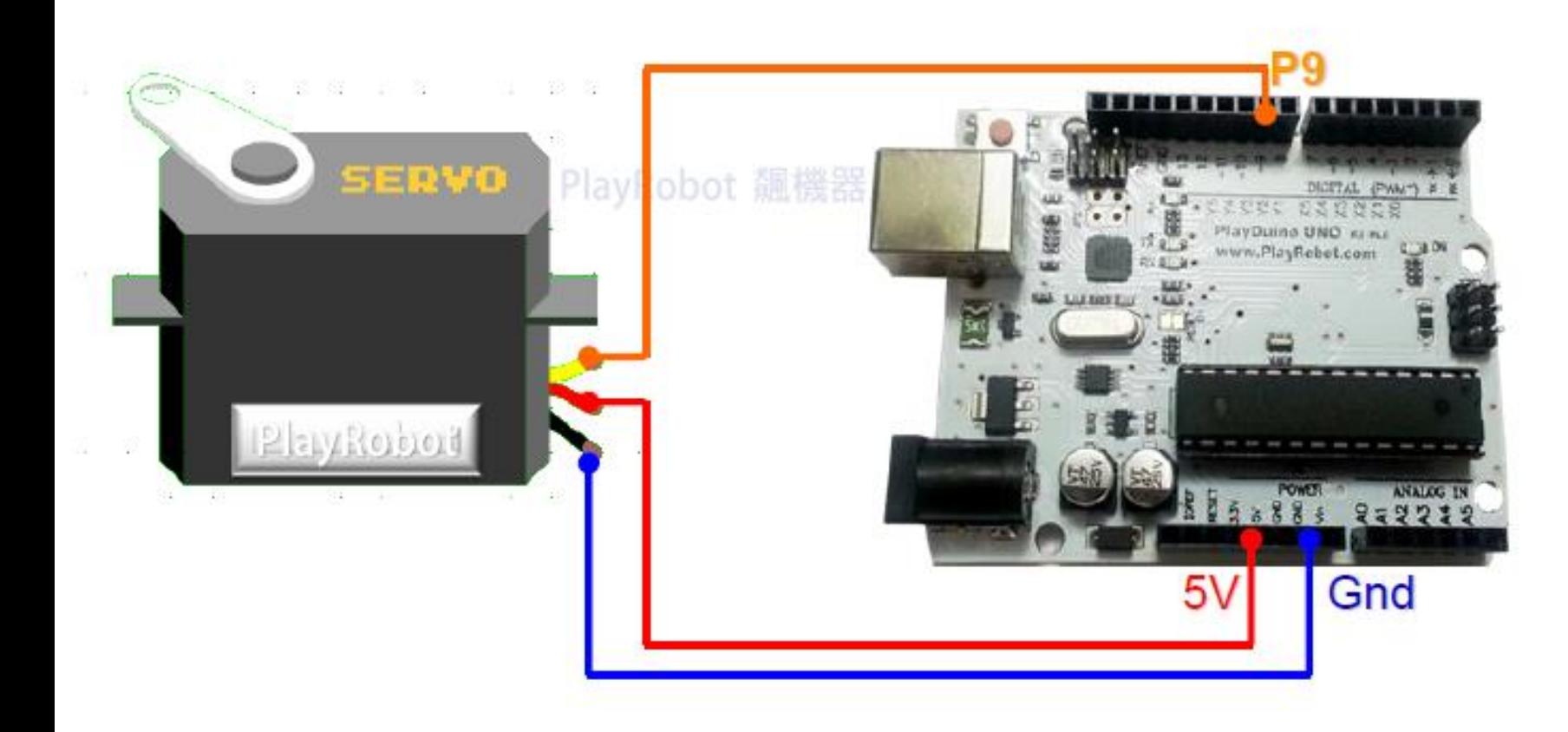

#### ■ 以P9 來控制馬達之位置

■ 以輸入之時間來控制馬達旋 轉之角度

■ 或以 Lib 直接控制角度

#### Practice

#### ■請練習調整脈波的持續時間(PWM 訊號中HIGH的時間)來得知伺服馬達角度將如何

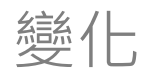

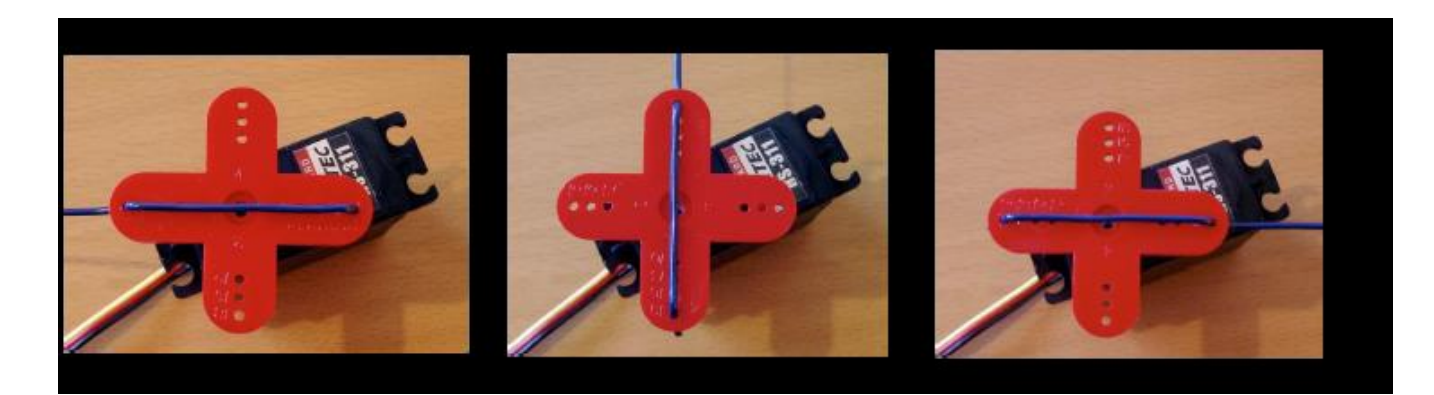

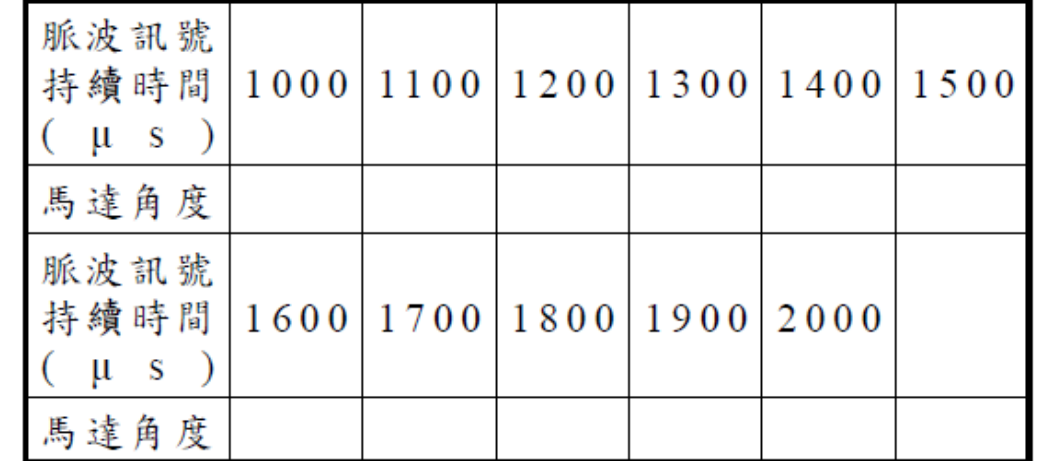

## Arduino 程式

//伺服馬達歸零(移至中立點)

int servoPin=9; //設定伺服馬達由9腳位控制 void setup(){

pinMode(servoPin,OUTPUT); //設定9腳位為輸出

```
void loop(){ //輸出PWM訊號使伺服馬達移動到中立點
digitalWrite(servoPin,HIGH);
```
delayMicroseconds(1500); //脈波寬度為1.5ms

digitalWrite(servoPin,LOW);

delay(20);

}

- 先確認執行此程式是否可以將馬達回到 中立點
- 建立伺服馬達的函式
- 修改程式: 將伺服馬達定位在最小角度
- 修改程式: 伺服馬達定位在最大角度

## Arduino 程式 – 反覆震盪

```
//伺服馬達反覆擺盪
int servoPin=9;          //設定servoMotor由9腳位控制
void setup(){
 pinMode(servoPin,OUTPUT);    //設定9腳位為輸出
}
void loop(){
 for (int i=0;i<=40;i++) { //伺服馬達定位在最小角度
  digitalWrite(servoPin,HIGH); 
  delayMicroseconds(1000); 
  digitalWrite(servoPin,LOW);
  delay(20); 
  }
 for (int i=0;i<=40;i++){ //伺服馬達定位在最大角度
  digitalWrite(servoPin,HIGH); 
  delayMicroseconds(2000); 
  digitalWrite(servoPin,LOW);
  delay(20); 
 }
```
## Arduino 程式 using Lib <Servo.h>

int value = 0;  $\angle$  // 旋轉角度 void setup(){ }

```
#include <Servo.h> // 引用 Servo Library
Servo myservo; \sqrt{2}建立一個 Servo 物件
   myservo.attach(9); \frac{1}{2} // Servo 接在 pin 9
```

```
 經由引入 Lib 控制 servo motor
```
■ 指令

- Servo myservo; 宣告一個instance
- **Servo.attach(pin); 連接控制之腳位**

```
■ Servo.write(value); 旋轉角度
```

```
 Servo.detach(); 結束控制
```

```
void loop(){
```

```
if (value == 0){
    value = 180; //myservo.write(180) 是叫 Servo 旋轉到 最大角度的位置
}else{
    value = 0; 		 //myservo.write(0) 是叫 Servo 旋轉到 最小角度的位置
}
```

```
myservo.write(value);
delay(1500);
```
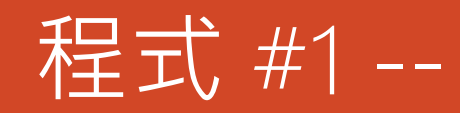

RC 伺服馬達(Radio Controlled Servo Motor) 大部份是透過 PWM (Pulse Width Modulation, 脈波寬度調變)來控制, Arduino 裏內建了 Servo Library 讓事情變得很簡單, 可以 很輕鬆地控制伺服馬達

Command:

```
#include <Servo.h> // servo motor lib
```
**MyServo.attach(9); //Define Servo motor Signal Pin**

**MyServo.write(Turn\_Angle); // Turn servo motor**

```
#include <Servo.h>
Servo MyServo; // build a servo object
int Turn_Angle =0;
int potpin = 0;
```
void setup() { MyServo.attach(9); // Servo 接在 p9 Serial.begin(9600); }

void loop() { if  $(Turn\_Angle == 0)$ Turn\_Angle = 180; else Turn\_Angle =  $0$ ; Serial.println(Turn\_Angle); MyServo.write(Turn\_Angle); delay(1500); }

## [Practice 2:](http://programmermagazine.github.io/201312/htm/article1.html#接線) **另一接法**

- 把伺服馬達紅線接到 +5v
- 黑線接到 GND, 訊號線接到 pin 9,
- 可變電阻中間腳位接到類比輸入(Analog Input) pin  $0,$
- 剩下的兩支腳位,一支接到 5V,另外一 支接到 GND

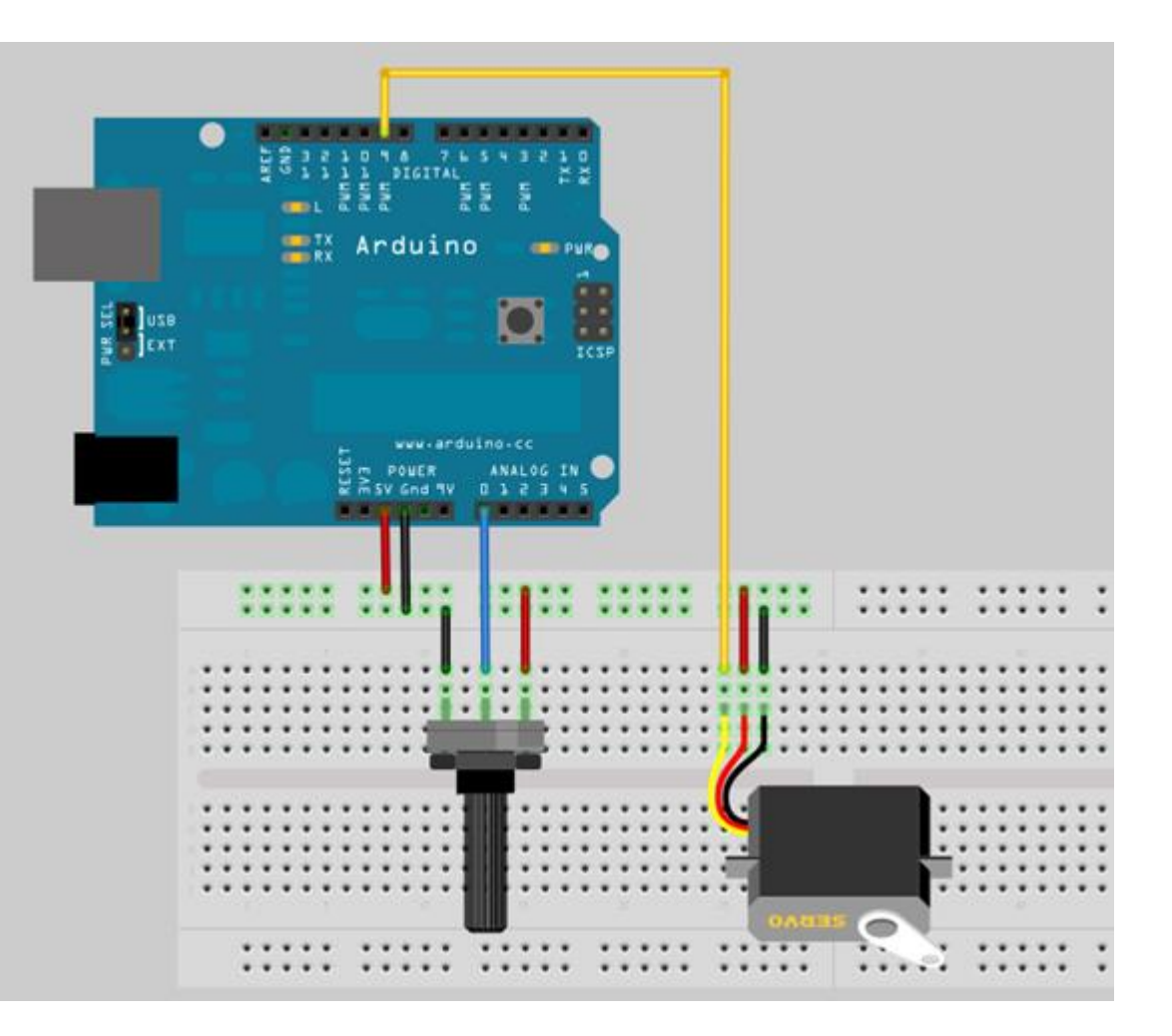

## 程式 #2 --可變電阻來控制RC Servo motor

運用可變電阻來控制RC Servo motor之角度

Command:

```
Turn_Angle = analogRead(potpin); // 讀取可
變電阻(數值介於 0 到 1023)
```

```
Turn_Angle = map(Turn_Angle, 0, 1024, 0, 
179); // scale the value
```

```
#include <Servo.h>
// build a servo object
Servo MyServo;
int Turn Angle =0;
int potpin = 0;
void setup() {
 MyServo.attach(9); // Servo 接在 p9
  Serial.begin(9600);
  }
void loop() {
  Turn_Angle = analogRead(potpin); // 讀取可變電阻(數值介於 0 到
1023)
  // put your main code here, to run repeatedly:
  Turn Angle = map(Turn Angle, 0, 1024, 0, 179); // scale the
value
  Serial.println(Turn_Angle); 
 MyServo.write(Turn_Angle); 
 delay(15);
}
```
### Parallax Continuous Rotation Servo

- **Bidirectional continuous rotation**
- **0 to 50 RPM**

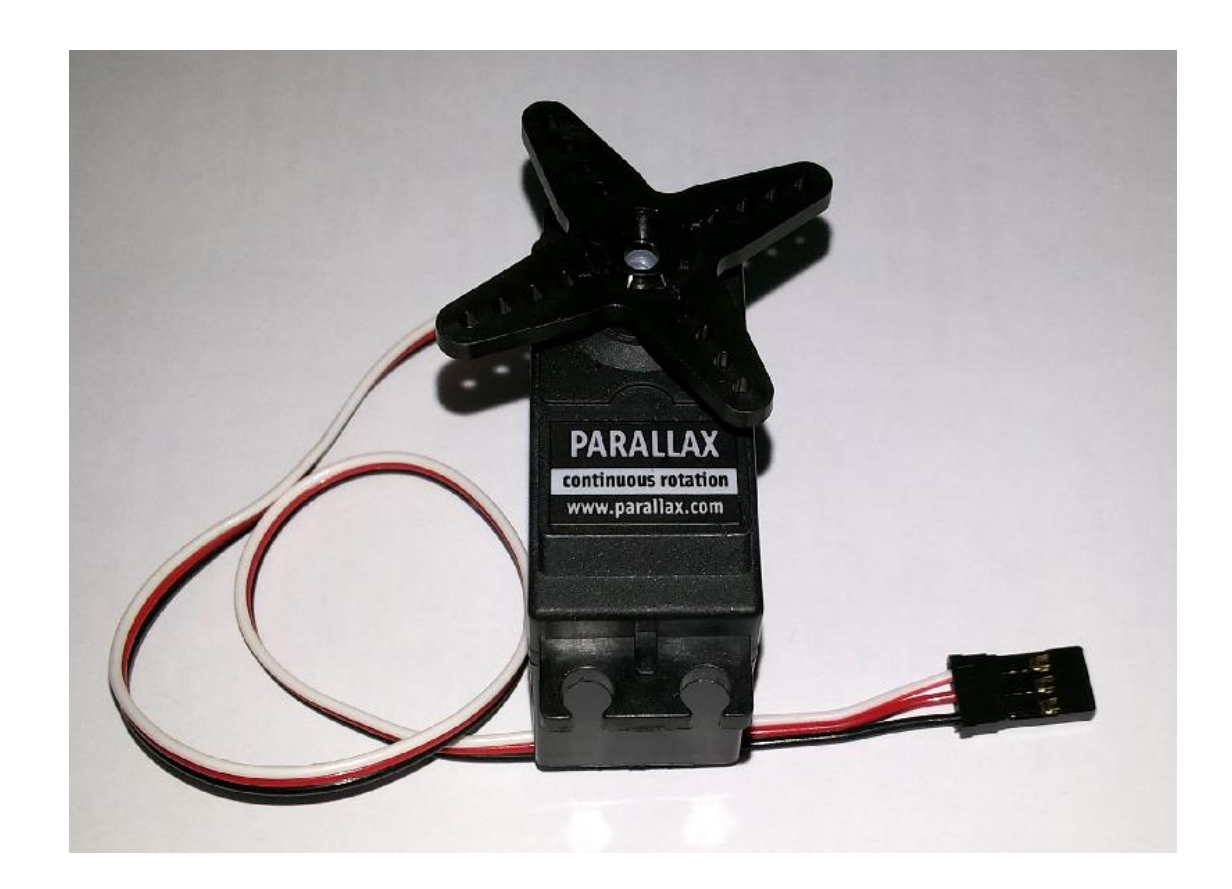

## Parallax Continuous Rotation Servo **接線方式**

• **白 訊號**

 $\cdot$   $\frac{1}{21}$  + 5V

• **黑 GND**

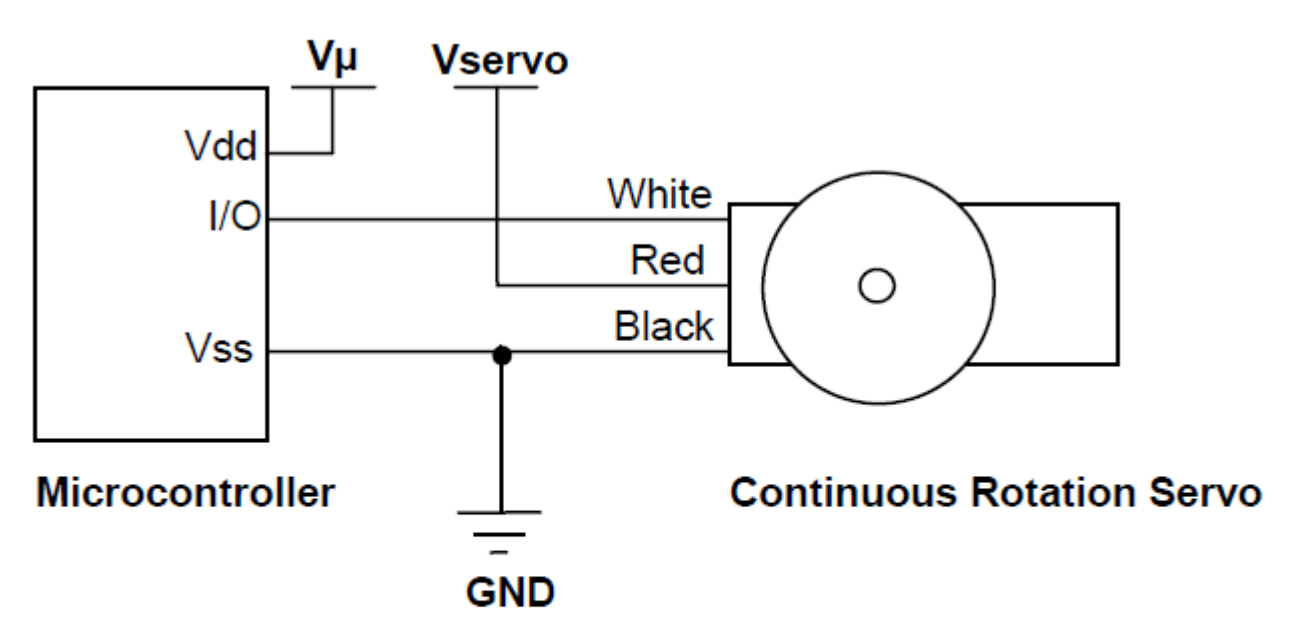

 $V\mu$  = microcontroller voltage supply

**Vservo** = 4 to 6 VDC, regulated or battery

I/O = PWM TTL or CMOS output signal, 3.3 to 5 V; < Vservo + 0.2 V

## Parallax Continuous Rotation Servo **驅動方式** 1/2

}

- **PWM 1300 us 順時針轉動**
- **PWM 1500 us 停止**
- **PWM 1700 us 逆時針轉動**
- **停止校正**

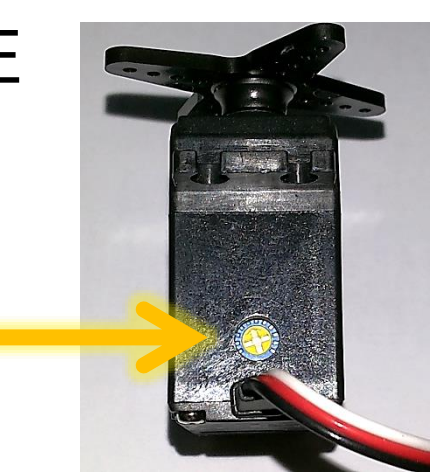

#include <Servo.h>

Servo servoLeft; int servoPin  $= 12$ ;

void setup() { servoLeft.attach(servoPin); }

void loop() { servoLeft.writeMicroseconds(1500); delay(30000); servoLeft.detach();

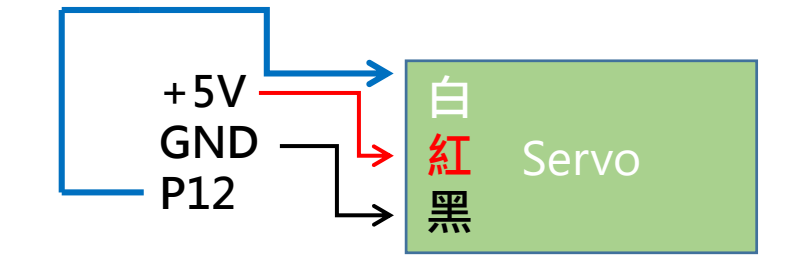

## Parallax Continuous Rotation Servo **驅動方式** 2/2

#include <Servo.h>

Servo servoLeft; int servoPin  $= 12$ ;

```
void setup() {
 servoLeft.attach(servoPin);
}
```

```
void loop() {
servoLeft.writeMicroseconds(1300);
delay(3000); 
servoLeft.writeMicroseconds(1500);
delay(3000); 
servoLeft.writeMicroseconds(1700);
delay(3000); 
servoLeft.detach();
}
```
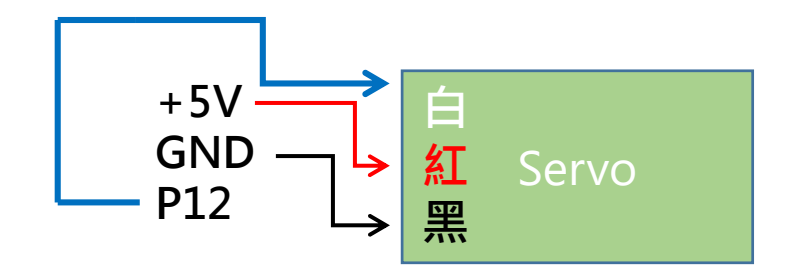

#### **實驗** – **透過藍牙傳輸控制伺服馬達**

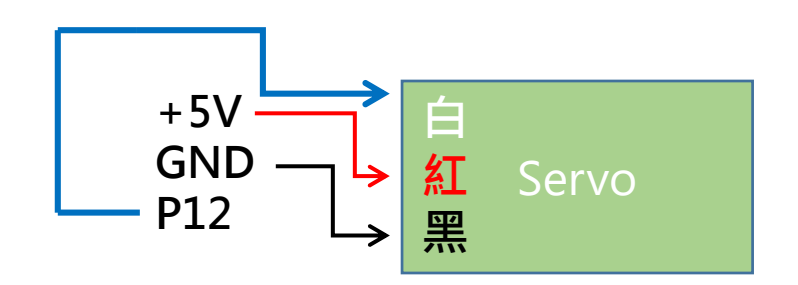

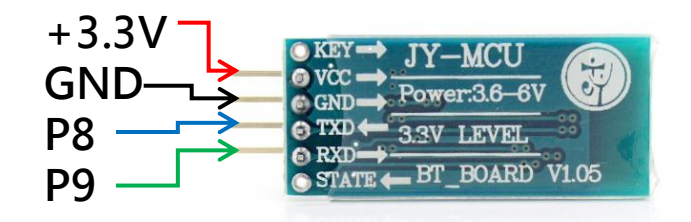

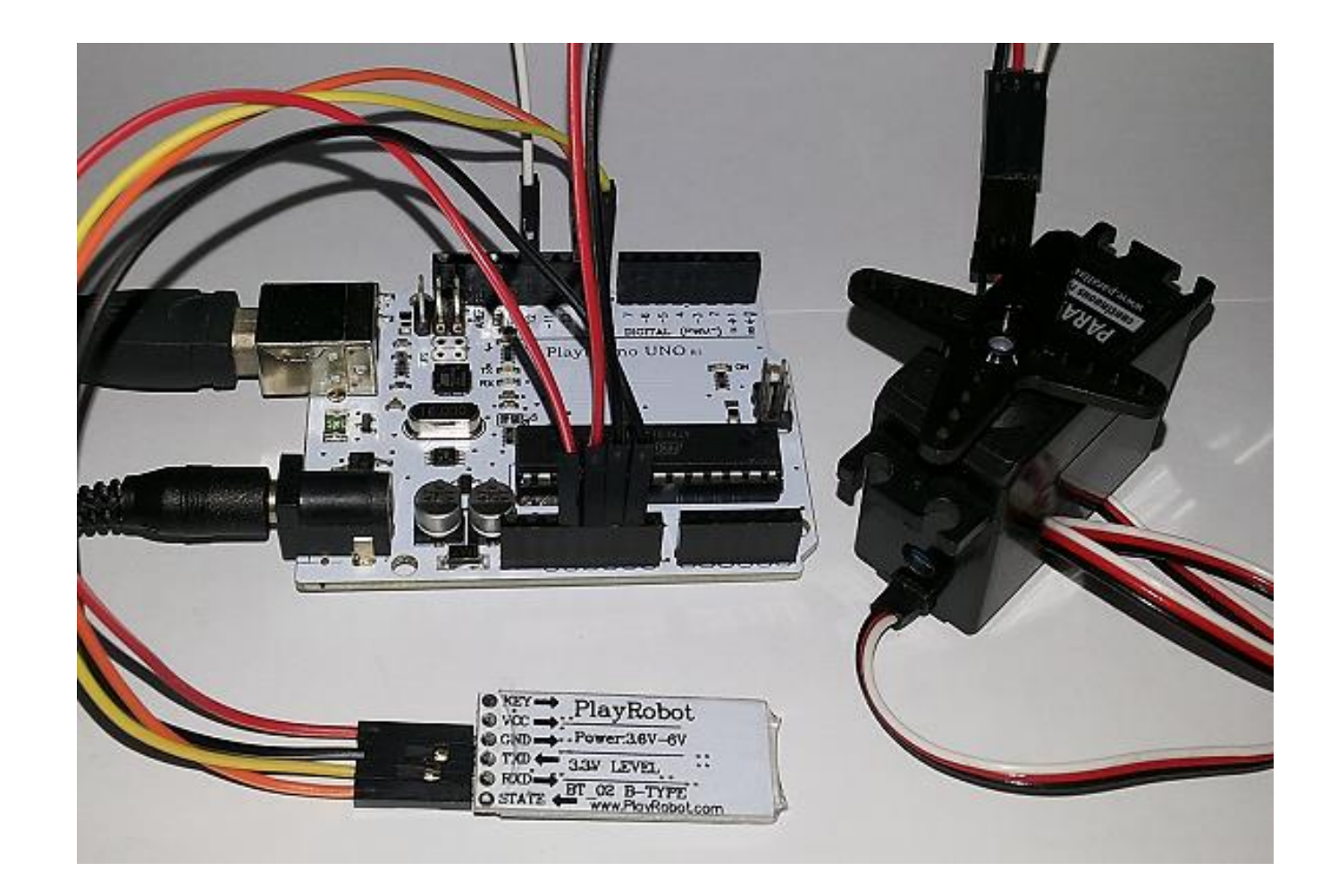

### **實驗** – **透過藍牙傳輸控制伺服馬達**

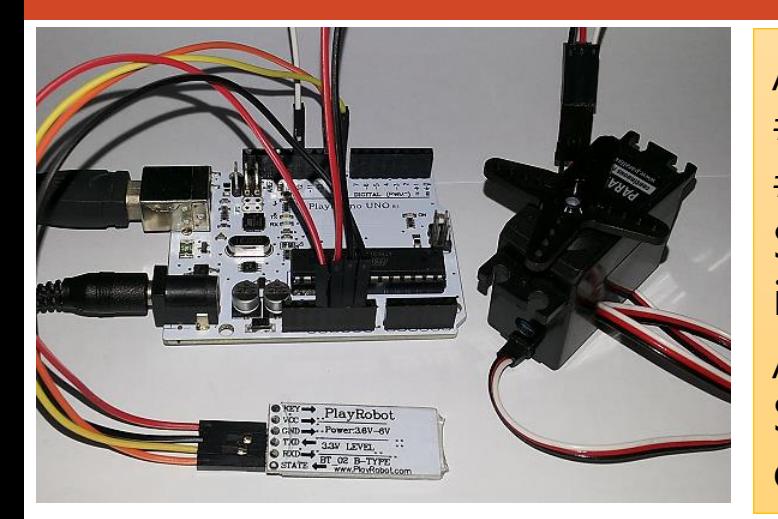

// 引用程式庫 #include <SoftwareSerial.h> #include <Servo.h> Servo servoLeft; int servoPin  $= 12$ ; // 接收腳, 傳送腳 SoftwareSerial BT(8, 9); char val; // 儲存接收資料的變數

void setup() { // 設定藍牙模組的連線速率 BT.begin(9600); servoLeft.attach(servoPin); servoLeft.writeMicroseconds(1500); }

void loop() { if (BT.available()) {  $val = BT.read()$ ; switch(val) { case '1': BT.print(val); servoLeft.writeMicroseconds(1300); break; case '2': BT.print(val); servoLeft.writeMicroseconds(1500); break; case '3': BT.print(val); servoLeft.writeMicroseconds(1700); break; case '4': BT.print(val); servoLeft.detach(); break; } }